## **Einzahlung über pagoPA (Bsp. ECDL)**

Wir bitten Sie für die Einzahlung das Südtiroler pagoPA-Zahlungsportal zu verwenden.

Bitte über folgenden Link einsteigen: Pagonet - [Homepage \(epays.it\)](https://de.epays.it/pagonetAAR/default/homepage.do)

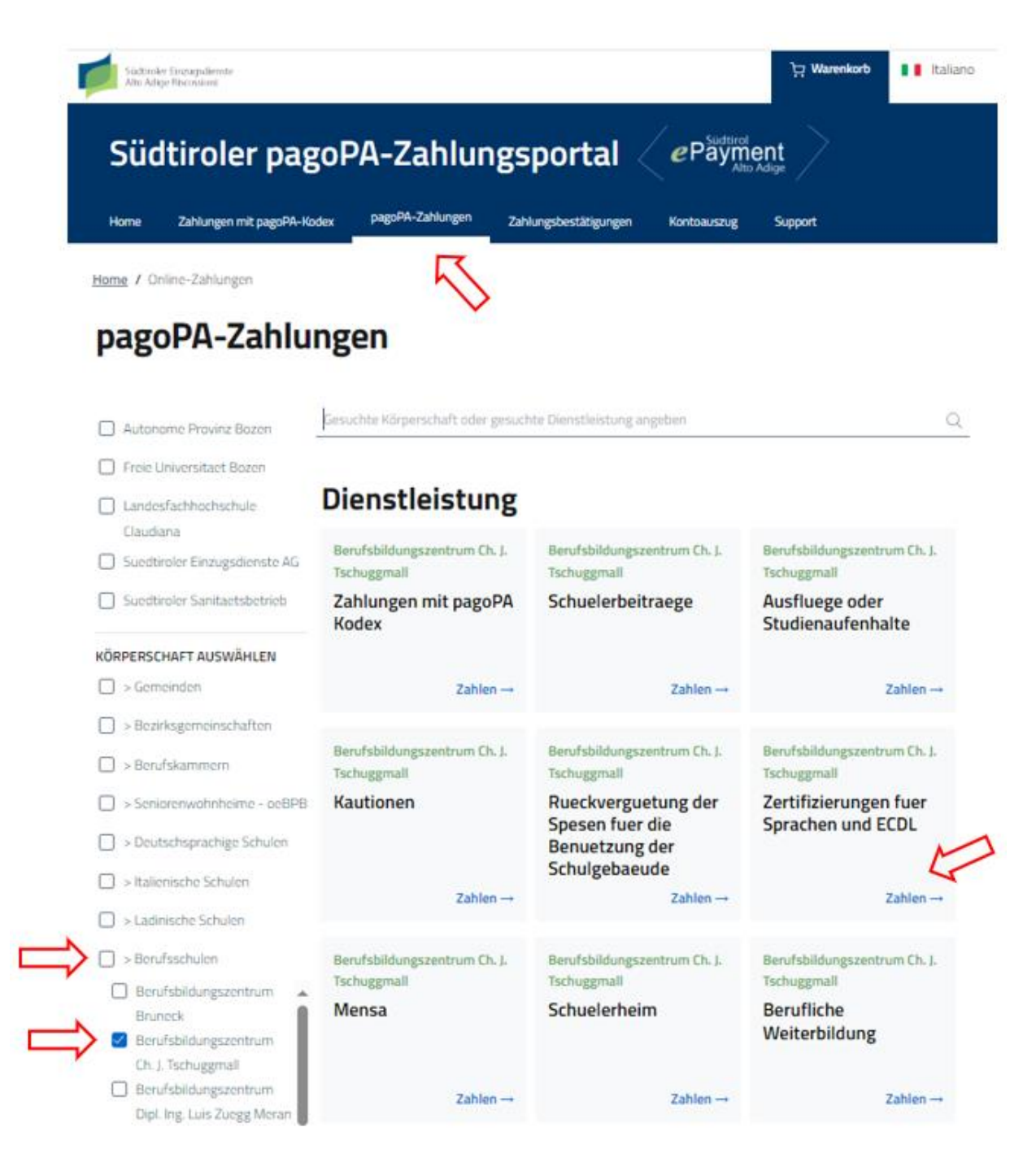

- 1. Klicken Sie auf **pagoPA-Zahlungen**
- 2. Wählen Sie unter Körperschaften **Berufsschulen** aus
- 3. Wählen Sie **Berufsbildungszentrum Ch.J. Tschuggmall** aus
- 4. Klicken Sie bei Zertifizierung für Sprachen und ECDL auf **Zahlen**

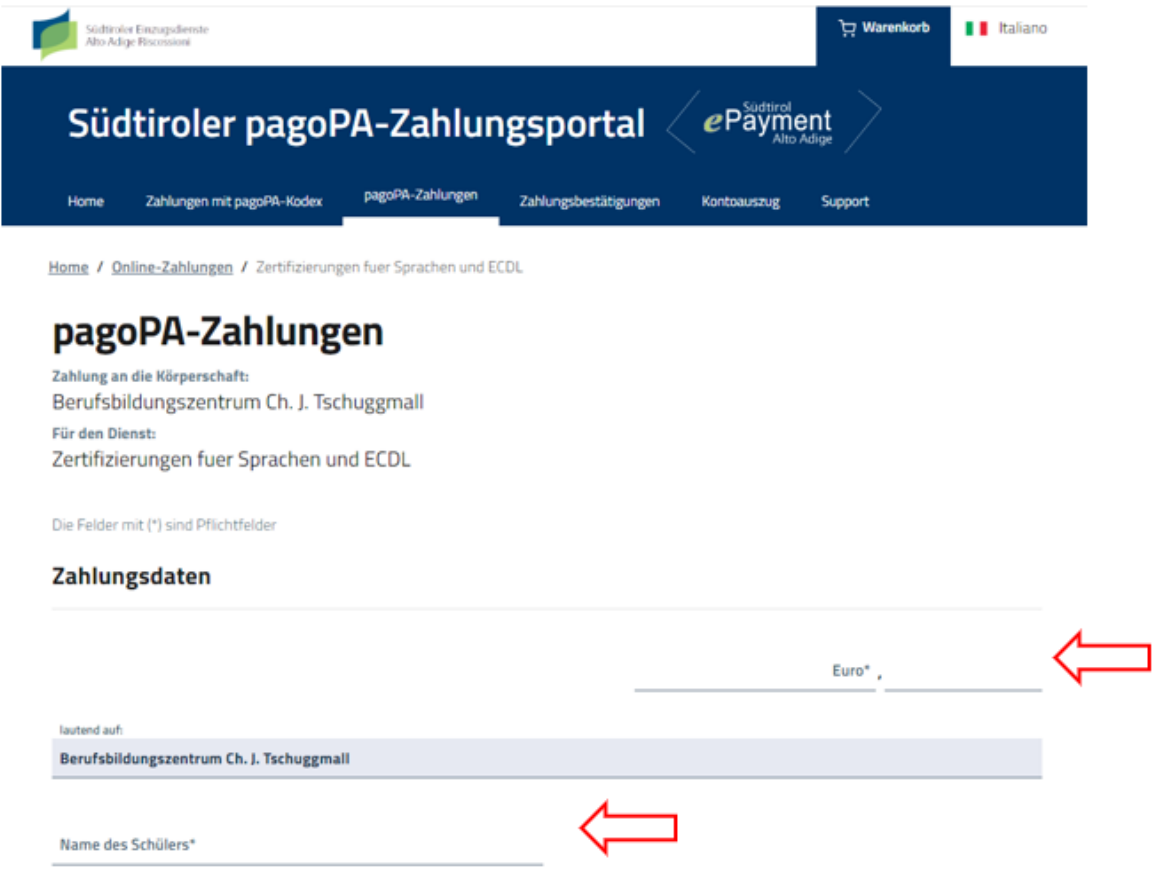

- 5. Gesamtbetrag eingeben
- 6. Den Namen der Schülerin, des Schülers eingeben

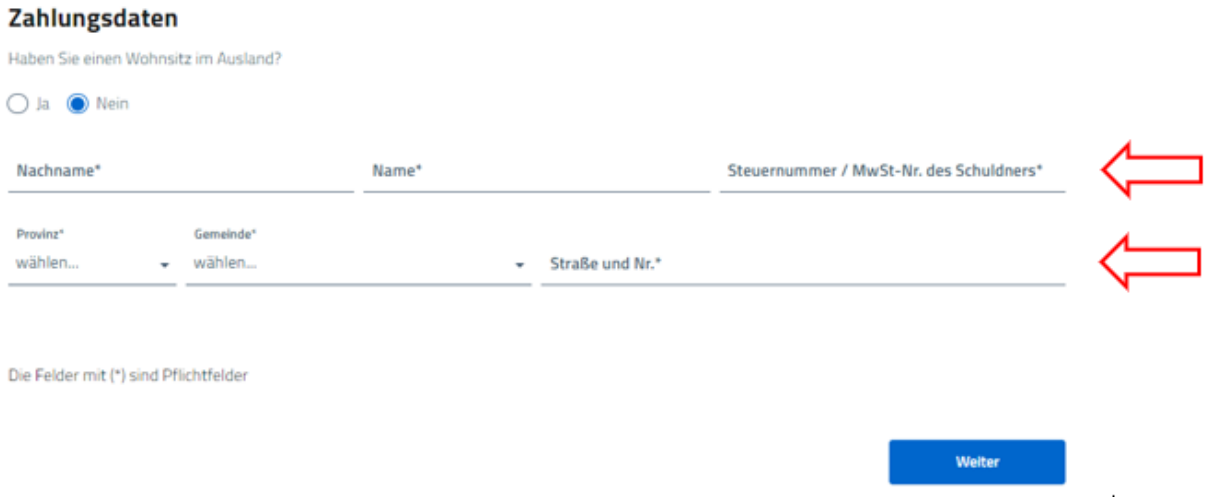

7. Nachfolgend sind die Daten jener Person anzugeben, **welche die Zahlung durchführt**. Anschließend auf "weiter" klicken.

Home / Online-Zahlungen / Zertifizierungen fuer Sprachen und ECDL

## pagoPA-Zahlungen

Zahlung an die Körperschaft: Berufsbildungszentrum Ch. J. Tschuggmall Für den Dienst-Zertifizierungen fuer Sprachen und ECDL

Die Felder mit (\*) sind Pflichtfelder

## Zusammenfassung der Zahlungsdaten

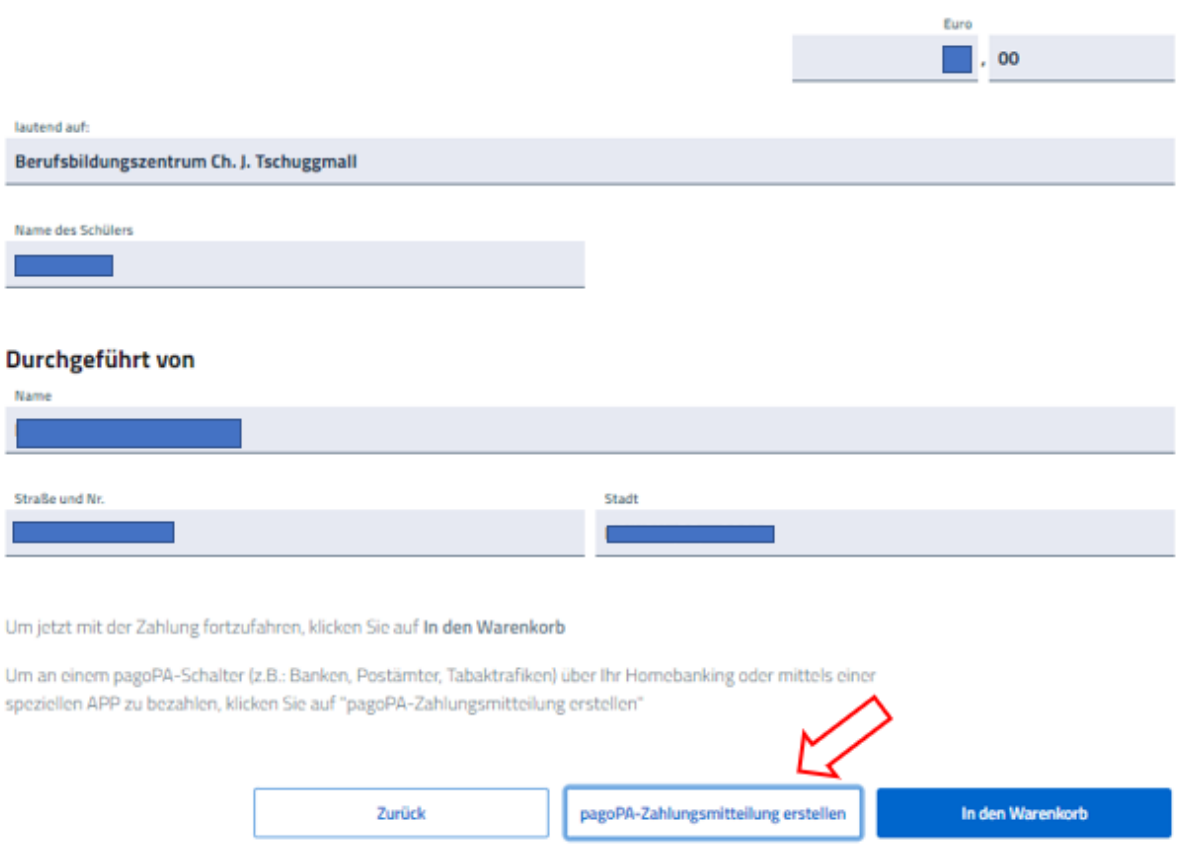

8. Bitte kontrollieren Sie die eingegebenen Daten und klicken auf pagoPA-Zahlungsmitteilung erstellen.

Eine pagoPA Zahlungsaufforderung wird generiert, wie dort angegeben haben Sie mehrere Möglichkeiten diese einzuzahlen:

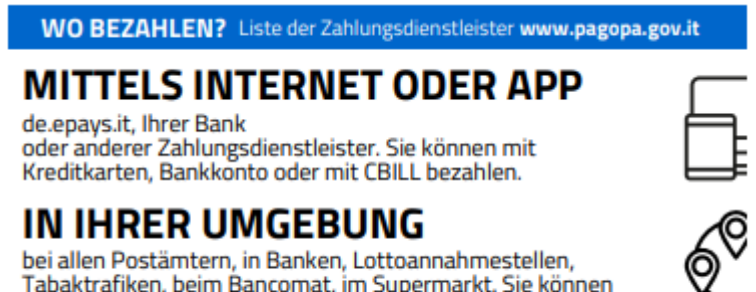

Tabaktrafiken, beim Bancomat, im Supermarkt. Sie können mit Bargeld, Karten oder Banküberweisung bezahlen.

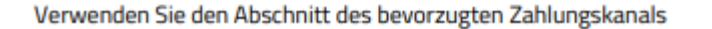